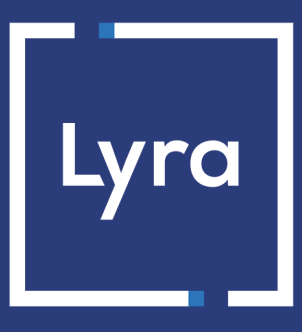

# **COLLECTING SOLUTION**

# **Onboarding sellers**

Document version 1.7

# **Contents**

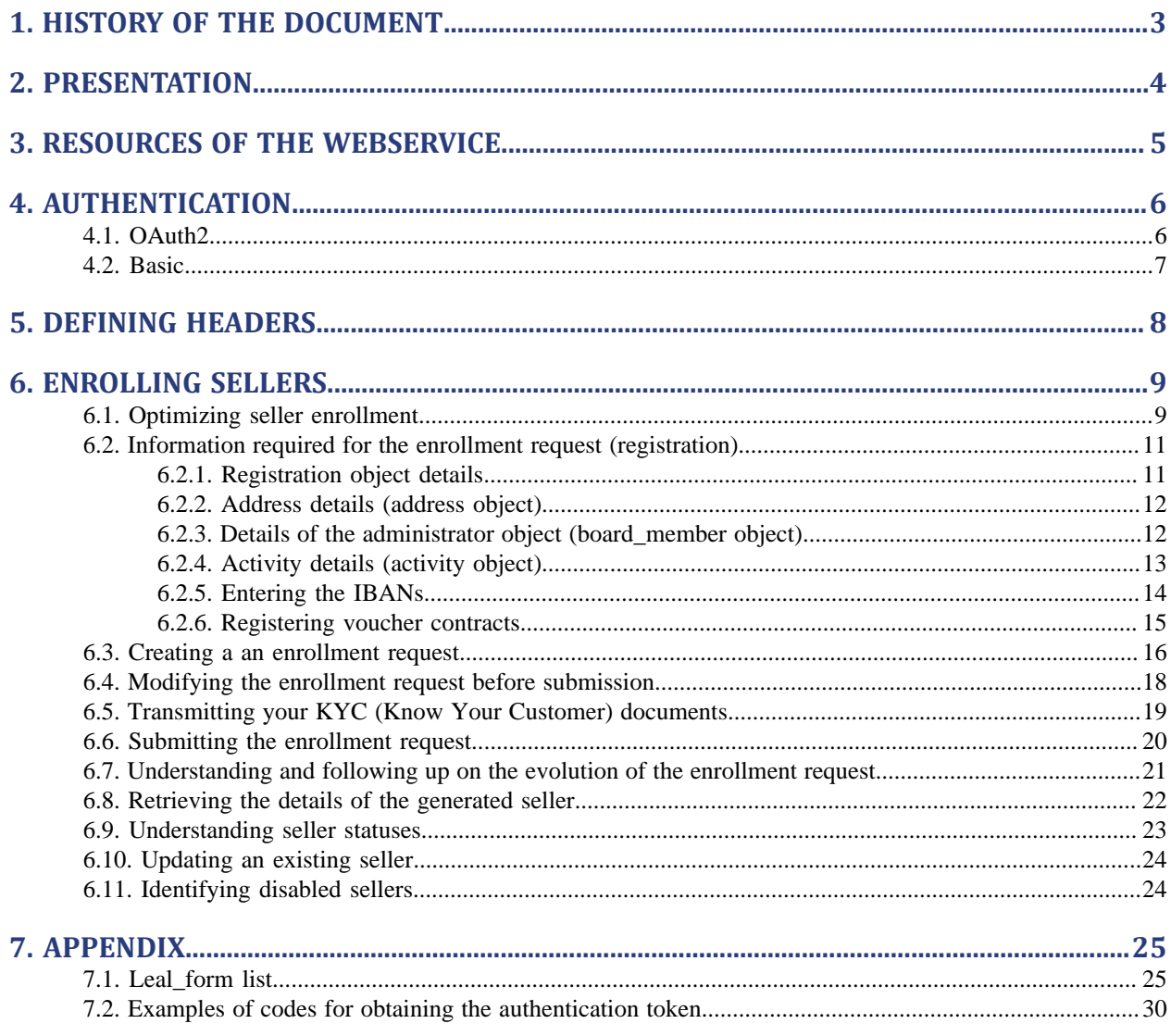

# <span id="page-2-0"></span>**1. HISTORY OF THE DOCUMENT**

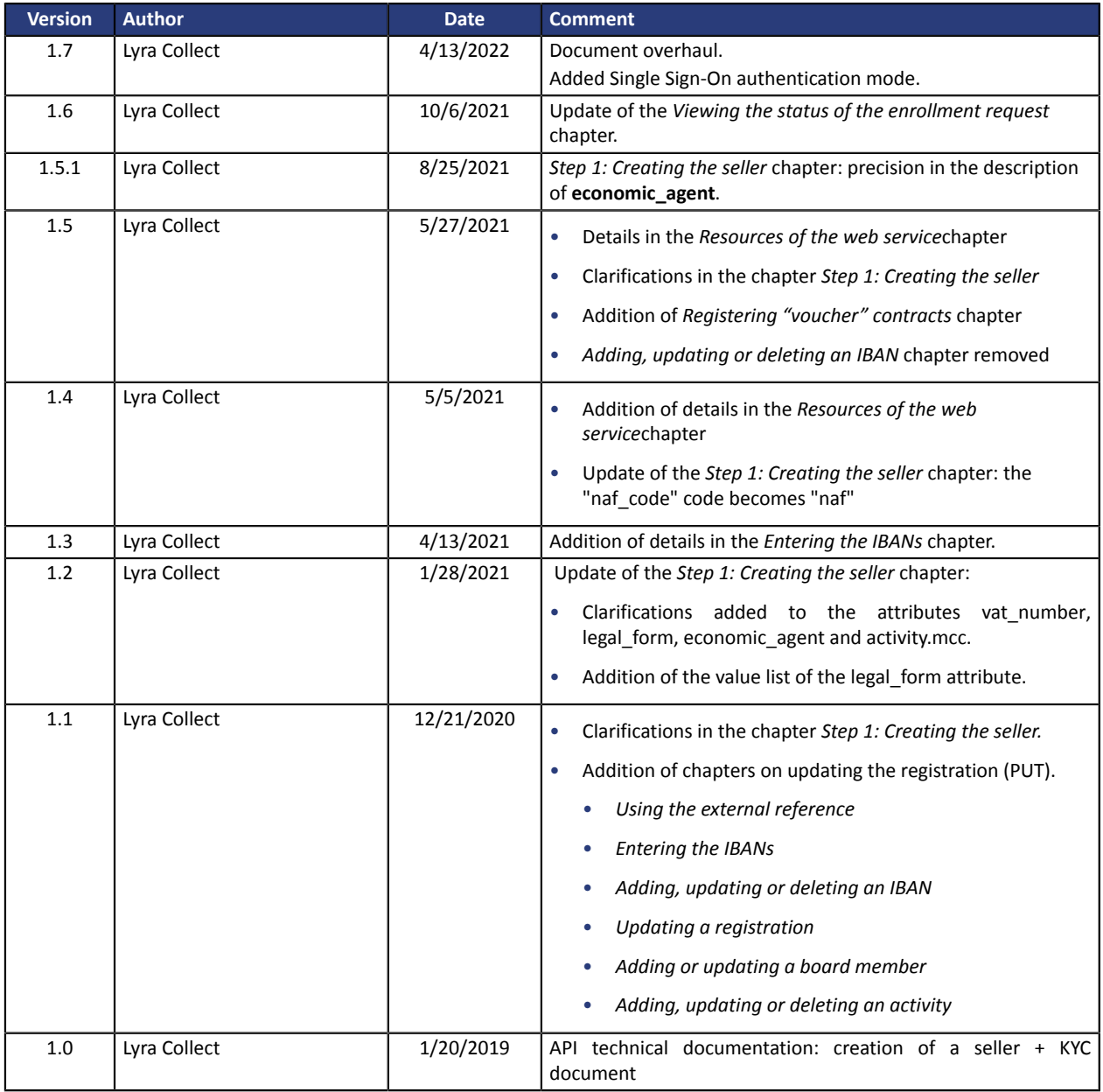

This document and its contents are confidential. It is not legally binding. Any reproduction and / or distribution of all or part of this document or its content to a third party is strictly prohibited or subject to prior written authorization from Lyra Collect. All rights reserved.

# <span id="page-3-0"></span>**2. PRESENTATION**

This document covers the operations that lead to *vendor [enrollment](#page-8-0)* (resources, associated transactions, authentication, headers).

For other topics (distinguishing between environments, defining webhooks, integrating forms, creating orders, etc.), please refer to the *[Marketplace](https://docs.lyra.com/en/collect/marketplace/marketplace-webservices-REST/sitemap.html) API* Integration Guide.

<span id="page-4-0"></span>The Marketplace API uses *[Swagger](https://swagger.io/)* for displaying the complete list of views.

Depending on the authentication mode that you use (see *[Authentication](#page-5-0)* chapter), the open\_api resource is available at:

- **Oauth2 mode:** *[https://secure.lyra.com/marketplace/v1/open\\_api/](https://secure.lyra.com/marketplace/open_api/)*
- **Basic mode:** *[https://secure.lyra.com/marketplace/open\\_api/](https://secure.lyra.com/marketplace/open_api/)*

# <span id="page-5-0"></span>**4. AUTHENTICATION**

Two authentication modes coexist:

- OAuth2: for new Marketplaces created from 2022;
- Basic: used by Marketplaces set up before 2022.

# <span id="page-5-1"></span>**4.1. OAuth2**

The OAuth2 mode requires that your administrative contact, i.e. the legal or technical manager of the Marketplace you want to integrate, has opened a technical account for you from their own Merchant Back Office account.

After that:

- Sign in to the Merchant Back Office with your own login details.
- At the top right of the screen, open the drop-down menu under your name, and click **Settings**.
- Click on the **API Key** tab to retrieve your keys for the test and production environments.

To generate an access token, you must make a POST request to the following address: *[https://](https://account.lyra.com/auth/realms/marketplace/protocol/openid-connect/token) [account.lyra.com/auth/realms/marketplace/protocol/openid-connect/token](https://account.lyra.com/auth/realms/marketplace/protocol/openid-connect/token)*

(same address for both environments) with the following parameters in the application/x-www-formurlencoded format:

- grant\_type: client\_credentials
- client id: CLIENT ID (consisting of the first letters of the first and last name, followed by a " " and the uuid of the Marketplace).
- client\_secret: CLIENT\_SECRET (corresponding to the "API Key", a 32-character string in uuid format)

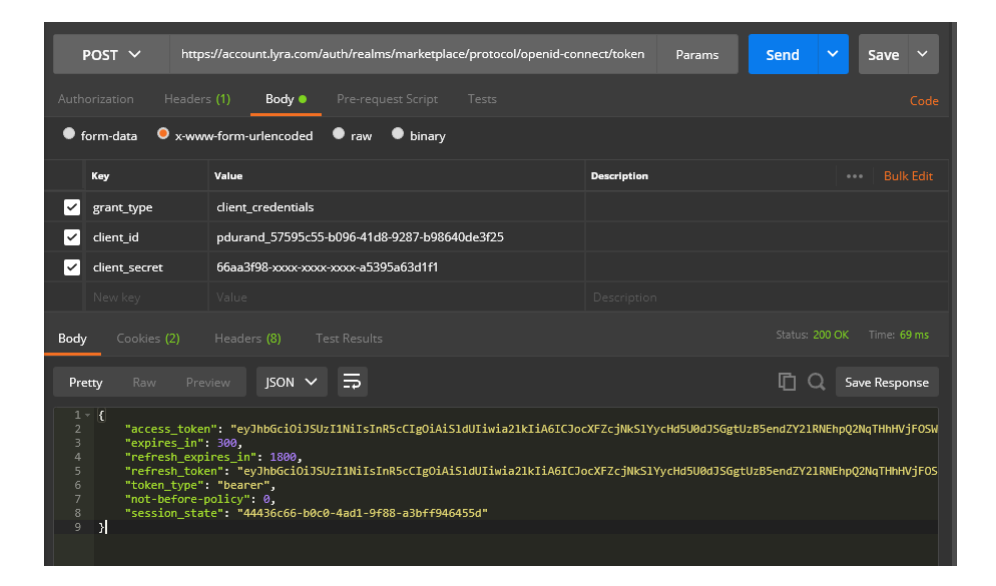

The access token is returned in the **access\_token** field.

The access token has a limited lifetime. You must set up a method for retrieving a new token at no more than every 300 seconds (5 minutes).

A request submitted with an expired authentication token will be rejected with an HTTP 307 code.

6

The refresh token is not used for the Marketplace.

#### **Example of obtaining the authentication token in PHP**

```
<?php
require 'vendor/autoload.php';
use GuzzleHttp\Client;
$MARKETPLACE_UUID = "57595c55-b096-41d8-9287-b98640de3f25";
$USERNAME = \overline{\mathsf{T}}mdupont';
$CLIENT_ID = $USERNAME." ".$MARKETPLACE_UUID;
$CLIENT_SECRET = "aaaaaaa-bbbb-cccc-dddd-eeeeeeeeeeee";
$AUTH_URL = "https://account.lyra.com/auth/realms/marketplace/protocol/openid-connect/";
$API URL = "https://secure.lyra.com/marketplace-test/v1/";
session start();
function getAccessToken() {
   global $AUTH_URL, $CLIENT_ID, $CLIENT_SECRET;
   $expire next = $ SESSION['expires next'];
 if (!$_SESSION['token'] || !$expire_next || time() >= $expire_next - 2) {
 $client = new Client(["base_uri" => $AUTH_URL]);
 $response = $client->request('POST', 'token',
 ['form_params' => [
 'grant_type' => 'client_credentials',
 'client_id' => $CLIENT_ID,
 'client_secret' => $CLIENT_SECRET
            ]]
       \lambda:
        $body = $response->getBody();
 $data = json_decode($body->getContents());
 $_SESSION['token'] = $data->access_token;
 $_SESSION['expires_next']= time() + $data->expires_in;
    }
   return $ SESSION['token'];
}
function getMarketplaceDetails() {
    global $API_URL, $MARKETPLACE_UUID;
 $token = getAccessToken();
 $client = new Client(["base_uri" => $API_URL]);
 $response = $client->request('GET', "marketplaces/$MARKETPLACE_UUID",
 ['headers' => ['Authorization' => "Bearer $token"]]
    );
    $body = $response->getBody();
    return $body->getContents();
}
echo getMarketplaceDetails();
```
## <span id="page-6-0"></span>**4.2. Basic**

When you open your integration and/or production accounts, you will receive a login and password.

In this case, you only need to authenticate yourself in Basic mode.

For the Basic access, the usernames are *normally* the same in both environments.

# <span id="page-7-0"></span>**5. DEFINING HEADERS**

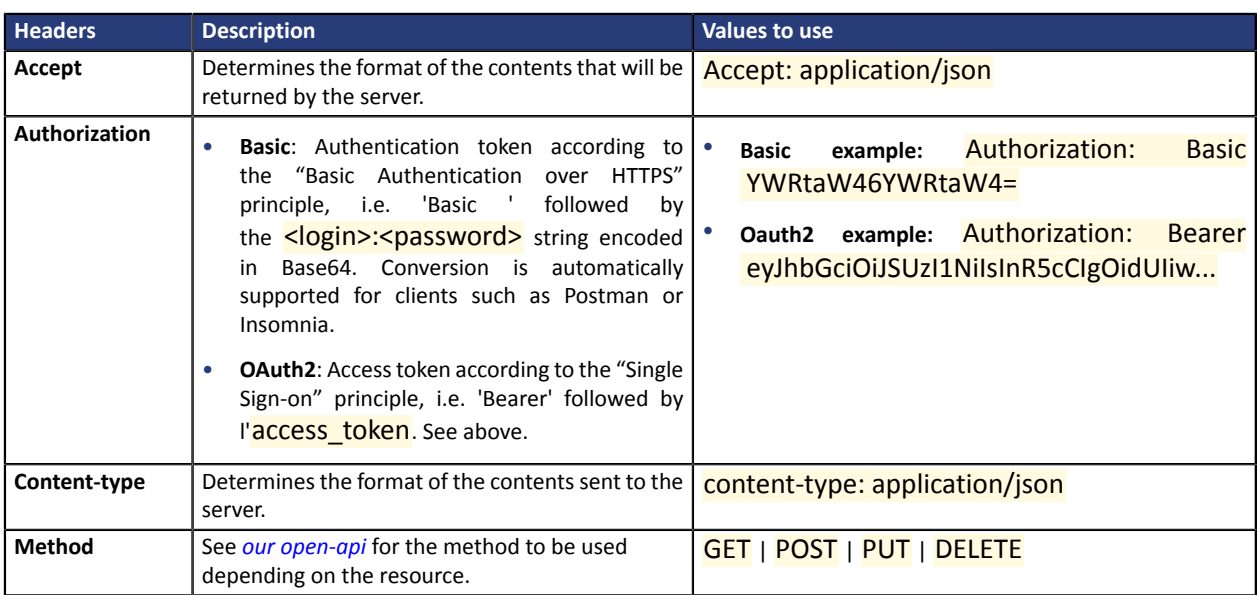

*Codes [examples](#page-29-0) are provided in annex*.

# <span id="page-8-0"></span>**6. ENROLLING SELLERS**

This section describes the *[information](#page-10-0) that needsto be gathered*, as well asthe foursteps of the enrollment process:

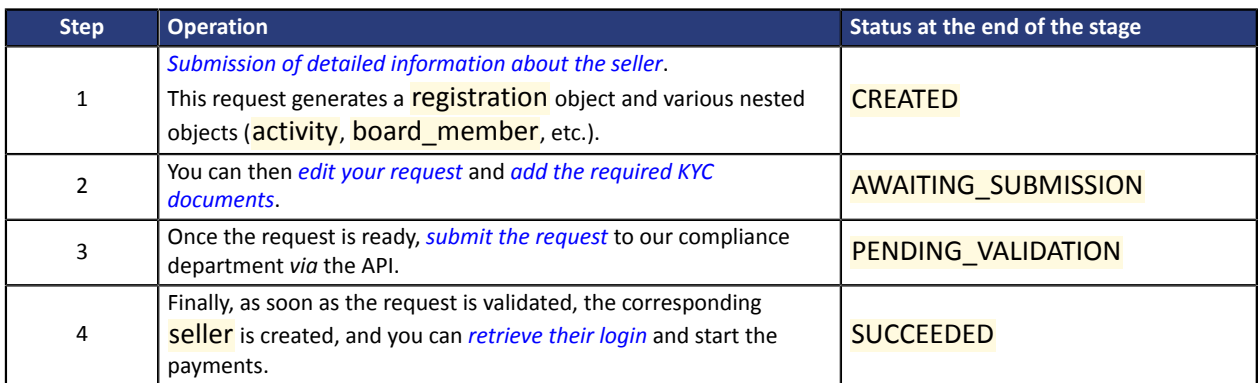

To be automatically notified of the process, we recommend that you define webhooks for the registration object.

For more information on webhooks, see the *[Marketplace](https://docs.lyra.com/en/collect/marketplace/marketplace-webservices-REST/sitemap.html) API* Integration Guide.

### **Do not confuse the enrollment request and the merchant**

The enrollment request (registration) leads to the creation of a seller, but these are two different objects with separate uuids. Be careful not to confuse them.

# <span id="page-8-1"></span>**6.1. Optimizing seller enrollment**

6

As mentioned in the section covering the differences between the integration and production environments, your integration and production Marketplaces are separate from each other. There is one small exception: production sellers are shared with integration sellers.

This exception is intended to make your Integration Marketplace environment closer to real-world production conditions.

The diagram below is based on the premise that you have a demo, integration and production Marketplace. The following statements are provided for additional information. Note that the names of the sellers may be different, and the names of the registrations are for illustration purposes only.

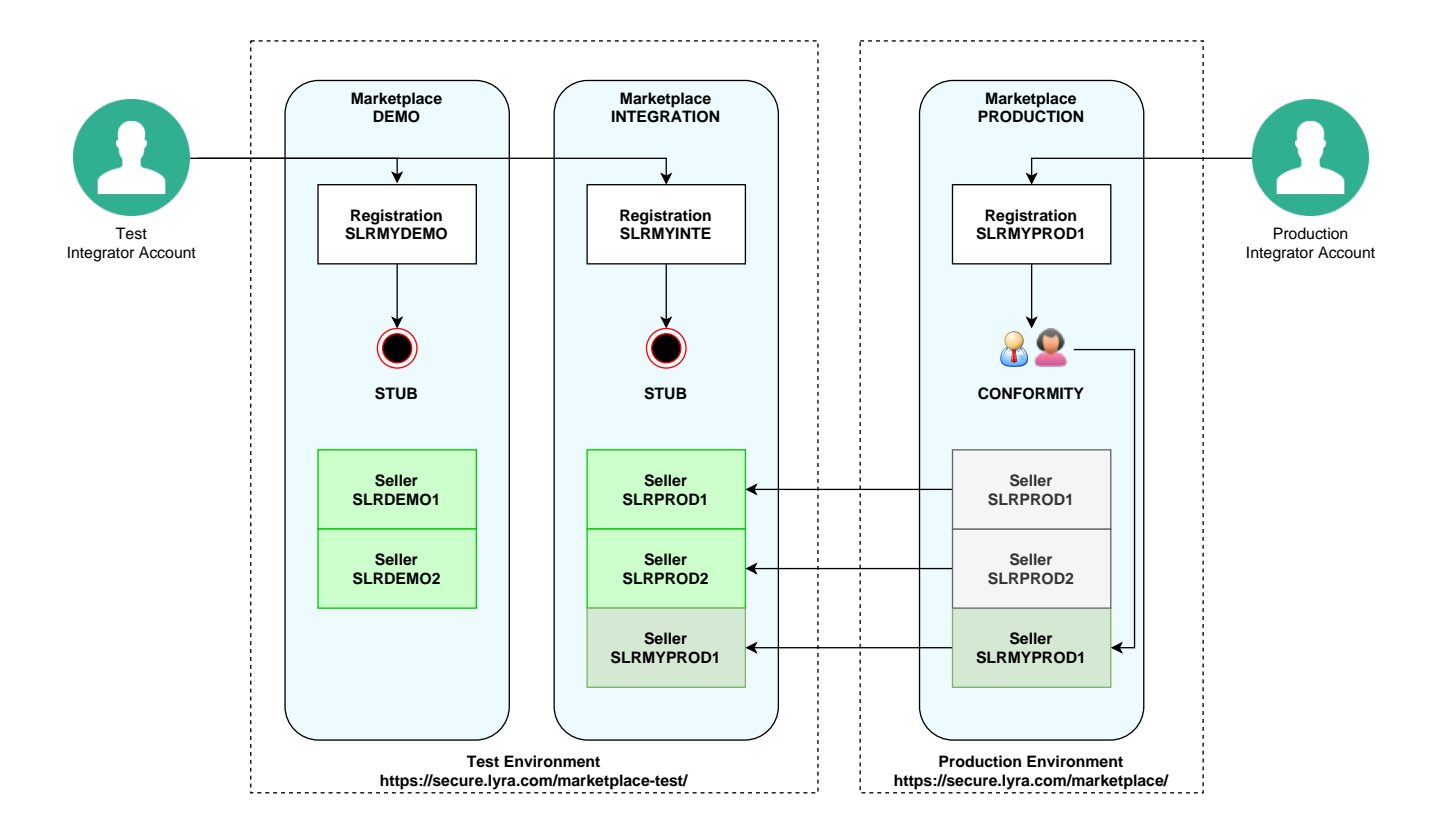

Only enrollment requests (registration) from your production Marketplace are checked for compliance and result in the creation of the corresponding seller (see registration SLRMYPROD1)  $\rightarrow$  seller SLRMYPROD1).

You can test your enrollment requests on your demo and integration Marketplace. However, they are capped and do not result in the creation of a seller (see registration SLRMYDEMO1 and SLRMYINTE1).

Two test sellers (seller) are provided in each environment (see SLRDEMO1, SLRDEMO2, SLRPROD1 and SLRPROD2 in the diagram above).

They allow you to perform payment tests in your integration environment as soon as you can access it.

However, be very careful if you plan to make actual payments on the two test production vendors(SLRPRO1 and SLRPROD2), asthey are associated with test disbursement accounts. You should then cancel the transactions before the capture (i.e. before midnight of the payment day). Otherwise, you would have to make a refund, which would incur additional transaction fees. To avoid any difficulties, we recommend that you do not make any payments to these sellers. If you want to test a real payment, we suggest you rather transfer it to the marketplace operator or to an existing sub-merchant.

Production vendors are automatically created in your integration Marketplace (see SLRPROD1, SLRPROD2 and **SLRMYPROD1**).

With this in mind, we recommend that you:

- **1.** Carry out formal enrollment tests in your demo and integration Marketplaces (if available).
- **2.** After that, *if possible*, perform a number of enrollments in production mode to confirm that your process is compliant with regulatory requirements.

<span id="page-10-0"></span>The enrollment request consists of a main registration object and various sub-objects.

# <span id="page-10-1"></span>**6.2.1. Registration object details**

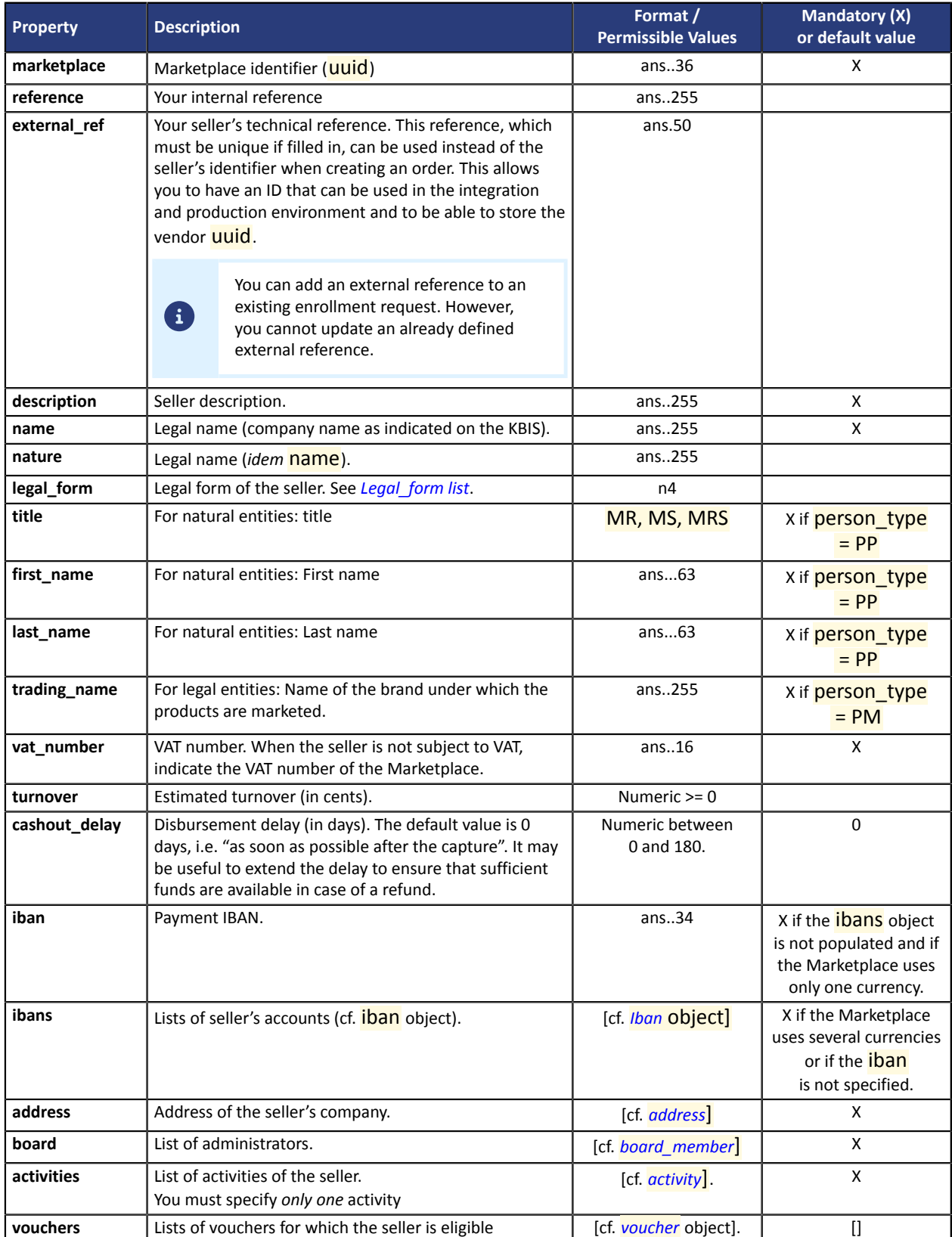

# <span id="page-11-0"></span>**6.2.2. Address details (address object)**

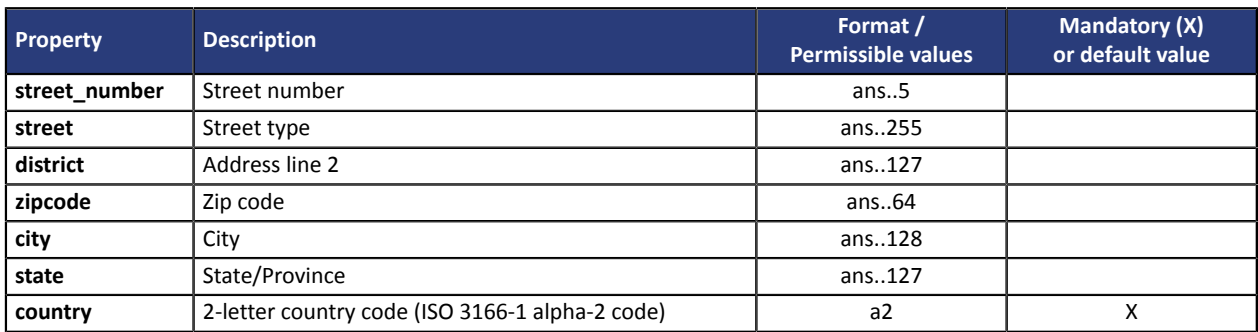

# <span id="page-11-1"></span>**6.2.3. Details of the administrator object (board\_member object)**

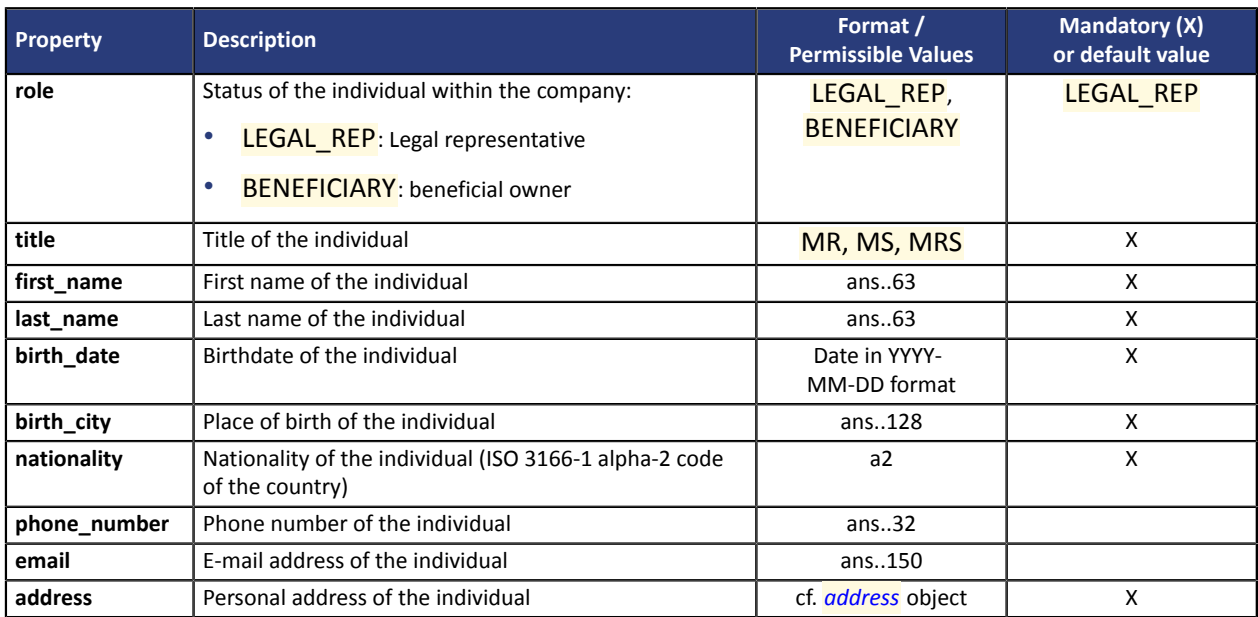

# <span id="page-12-0"></span>**6.2.4. Activity details (activity object)**

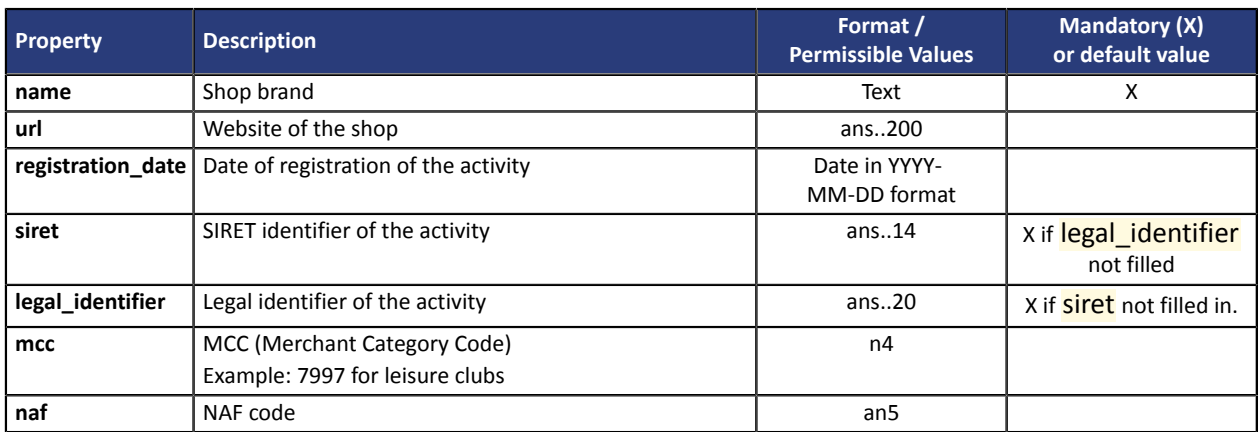

## <span id="page-13-0"></span>**6.2.5. Entering the IBANs**

Each Marketplace currency must be associated with a disbursement account identified by its IBAN.

An account can receive several different currencies. On the other hand, it is not possible to enter the same account *several times*, be it for different currencies or for the same currency.

#### **1) One default account**

If your Marketplace supports only one currency (e.g. Euro), you can save the IBAN in an **iban** property of the POST query body. For example:

#### **Extract from the POST /registrations request body**

```
{ ... "iban":
 "FR1234567890000987654000", ... }
```
#### **2) One account per currency**

If your Marketplace supports multiple currencies, you *must* specify the recipient account(s) by currency. Fill in the list of IBANs by currency as follows:

#### **Extract from the POST /registrations request body**

```
{ ... "ibans": [ { "currencies":
 ["EUR", "GBP"], "iban":
 "FR1234567890000987654000" },
 { "currencies": ["CHF"], "iban":
 "CH12345675432199" } ], ... }
```
In this example, the transfers (cashout) of orders in Euro and Pounds sterling will be transfered to the account FRFR1234567890000987654000. If the orders have been made in Swiss francs, they will be sent to the account CH12345675432199.

Note that at the time of the enrollment request, the Marketplace must support the relevant currency. Otherwise, you will receive a *400 bad request error* "Marketplace {marketplacename} does not support {currency} currency"

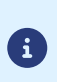

## **Remember to add the documents!**

For each IBAN defined this way, you must transmit the corresponding bank account details (see *[Transmitting](#page-18-0) your KYC*).

## <span id="page-14-0"></span>**6.2.6. Registering voucher contracts**

In the case of Marketplaces that are eligible for certain acquirer contracts (i.e. CONECS and CVCONNECT), the contract reference must be recorded by each seller wishing to offer the corresponding payment method. The latter can therefore purpose the corresponding payment methods (Ticket-Restaurant or Chèque-Vacances) to the buyer during his items payment.

To do this, simply add a vouchers object to the enrollment request, representing a list of objects pairing a contract\_number with a contract\_type.

Example:

 $\mathbf{H}$ 

6

#### **Extract from the POST /registrations request body**

```
{ ... "vouchers": [ { "contract_number": "123456789", "contract_type": "CONECS" },
 { "contract_number": "234567890", "contract_type": "CVCONNECT" } ], ... }
```
Only one contract number can be registered per contract type.

#### **How to identify the contract number?**

Depending on the contract type, the **contract** number can denote the merchant ID or the corresponding seller number. In all cases, this is the unique identifier linking the sub-merchant to the contract.

At CONECS, a VAD contract corresponds to a "VADS contract" (e-commerce).

The Conecs contract numberto be provided correspondsto yourtechnical identifier(IDCONECS) specific to e-commerce that generally begins with 1XXXX.

Conecs contract numbers specific to in-store sales generally begin with the letter C. *This type of contract number will not work for opening a contract on our platform*. It is therefore necessary to check the information transmitted by the sub-seller.

In case of a problem with a CONECS contract number, you can get in touch with CONECS support by e-mail **supportniveau2@conecs.fr** and provide the details of the sub-merchant, including their K-Bis number.

## <span id="page-15-0"></span>**6.3. Creating a an enrollment request**

6

Are all vendor details ready? Simply send them to us via the request:

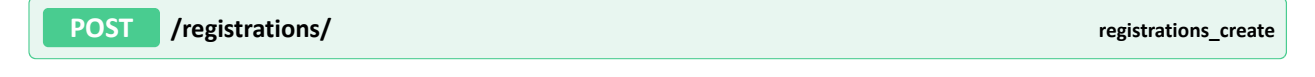

The transmitted elements are subject to an initial formal check before submission to the compliance department. Errors are indicated by a 400 return code and an error message.

#### **Example of a minimal request body for the enrollment of a legal entity**

```
POST https://secure.lyra.com/marketplace/v1/registrations/
{
 "marketplace": "467ca516-da10-4744-9f8b-8f62f5965e2d",
 "person_type": "PM",
 "name": "Acme Corporation",
   "description": "Description du vendeur",
  "vat_number": "FR62881075493",
   "address": {
     "country": "FR"
 },
 "board": [
     {
 "role": "LEGAL_REP",
 "title": "MR",
 "first_name": "Thomas",
 "last_name": "Durand",
 "birth_date": "1949-09-17",
 "birth_city": "BONEVOIX",
       "nationality": "FR",
       "address": {
          "country": "FR"
    \rightarrow }
\Box,
 "activities": [
\left\{ \begin{array}{c} \end{array} \right. "name": "Acme Tennis Ball",
       "siret": "99556699889944"
  \begin{matrix} \downarrow \\ \downarrow \end{matrix}\Box,
 "ibans": [
\left\{\begin{array}{c} \end{array}\right\} "currencies": ["EUR", "CHF"],
 "iban": "FR7630004000031234567890143"
 }
  ]
}
```
#### **Example of a minimal request body for the enrollment of a natural entity**

```
{
 "marketplace": "467ca516-da10-4744-9f8b-8f62f5965e2d",
 "name": "BD EURL",
 "person_type": "PP",
 "title": "MR",
 "first_name": "Bastien",
 "last_name": "Durant",
 "description": "Boutique de Bastien Durant",
   "vat_number": "FR62881075493",
 "address": {
 "country": "FR"
 },
 "board": [
  {
 "title": "MR",
 "email": "bd@eurl.com",
 "first_name": "Bastien",
 "last_name": "Durant",
   "birth_date": "1985-08-03",
```

```
 "birth_city": "FOIX",
 "nationality": "FR",
 "role": "LEGAL_REP",
 "address": {
 "country": "FR"
   }
  }
 ],
 "activities": [
\left\{ \begin{array}{c} \end{array} \right\} "name": "BD Conseils",
 "siret": "88107549300018"
 }
 ],
 "ibans": [
\left\{ \begin{array}{c} \end{array} \right\} "currencies": ["EUR"],
 "iban": "FR7630004000031234567890143"
 }
 ]
}
```
# <span id="page-17-0"></span>**6.4. Modifying the enrollment request before submission**

Using the unique uuid identifier of the enrollment request returned by the server during its creation, you can modify the enrollment request by making a call to the resource:

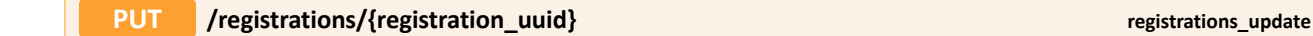

The request body to be used is the same as for creating an enrollment request... *except for the* board member object.

Administrators have their own identifier. Therefore, if you want to *modify* an already registered administrator, you have to mention this uuid in the corresponding board member object of the board list.

This uuid can be retrieved from the list of administrators returned by the server during the enrollment request, but you can also get it by calling:

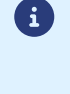

 $\mathbf{1}$ 

**GET /registrations/{registration\_uuid} registrations\_read**

#### **PUT /registrations/{registration\_uuid} sample request body extract**

```
{ ... "board": [ { "uuid": "b48cc6c4-6927-4e67-8743-1a97eb8450f8", "title": "MR",
 "first_name": "Walt E.", "last_name": "Coyote", "birth_date": "1974-01-13", "birth_city":
 "BURBANK", "nationality": "US", "role": "LEGAL_REP", "phone_number": "0531778899", "email":
 "willecoyote@wbs.com", "address": { "zipcode": "91501", "street_number": "12", "country":
 "US", "street": "Warner Bros Studios", "city": "BURBANK" } } ], ... }
```
However, if you do not want to change the list of administrators, send an empty board list. Otherwise, when you return the same administrator without the uuid, this will create a duplicate administrator.

Also note that it is not possible to delete an administrator.

At this point, the enrollment request has the CREATED status, and it will maintain this status until you submit the required KYC documents.

# <span id="page-18-0"></span>**6.5. Transmitting your KYC (Know Your Customer) documents**

This step will allow you to collect KYC documents in view of validating the seller.

The transmission is done **file by file**, with a multipart/form-data request on the following resource:

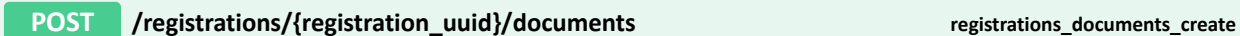

and with the following parameters:

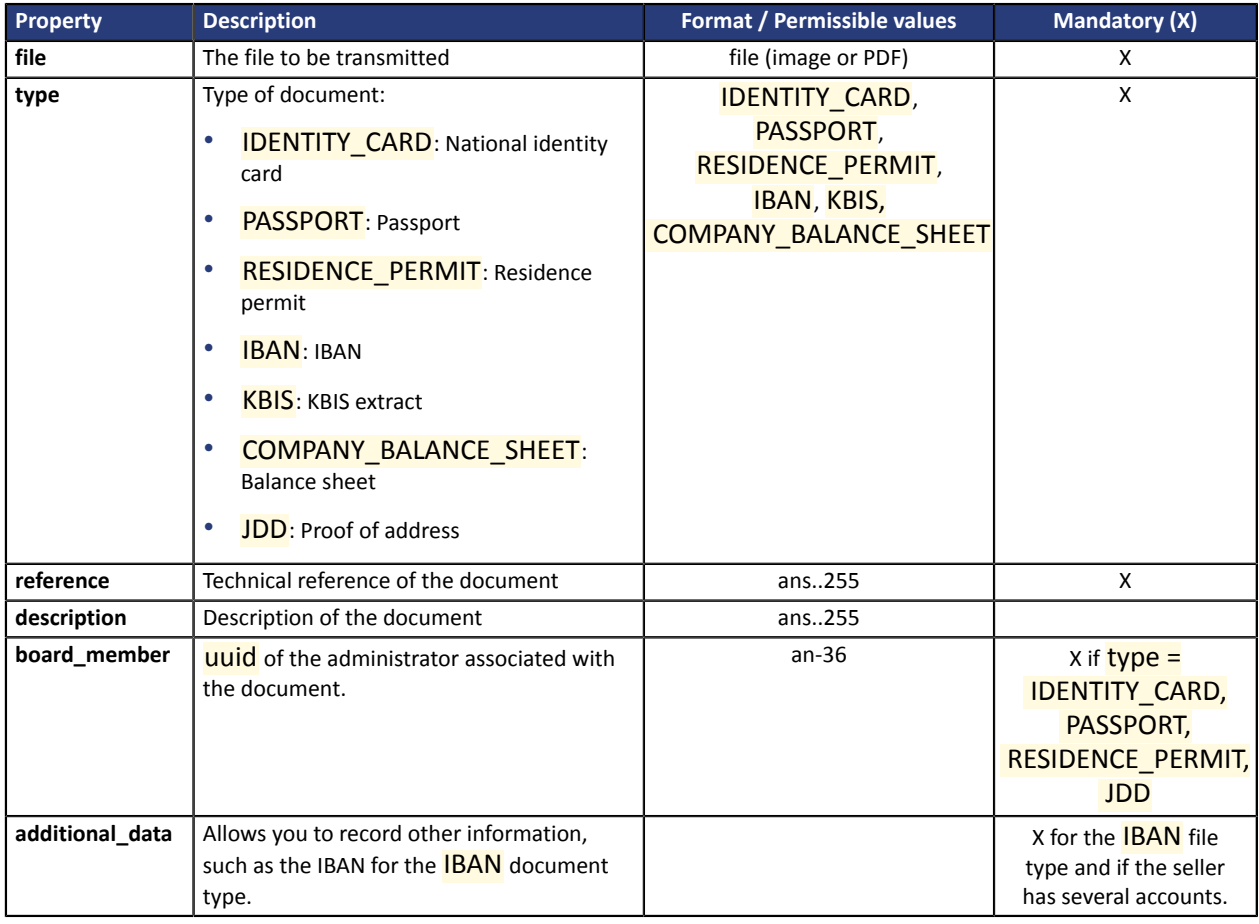

### **Example of KYC POST with Postman**

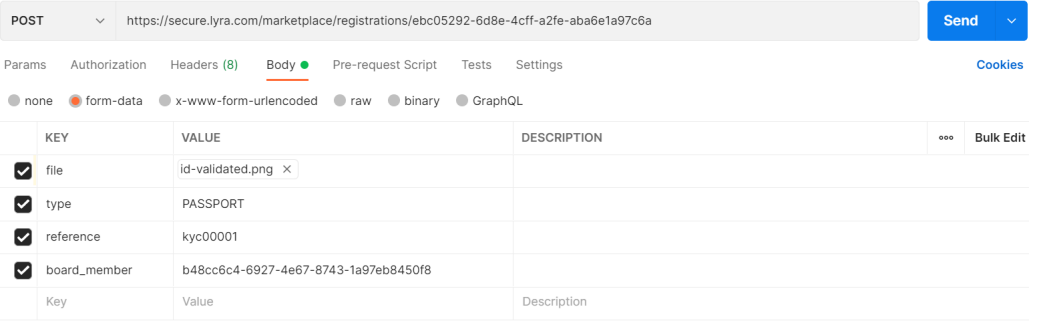

#### **Example of a KYC POST response**

```
{
     "uuid": "7e6c47bd-7a66-4aed-a3a8-56d1b3f815e6",
 "created_at": "2022-03-23T13:32:41.640641Z",
 "updated_at": "2022-03-23T13:32:46.592960Z",
 "registration": "ebc05292-6d8e-4cff-a2fe-aba6e1a97c6a",
 "board_member": "b48cc6c4-6927-8743-1a97eb8450f8",
     "type": "PASSPORT",
    "reference": "kyc00001",
    "additional_data": "",
    "status": "CREATED"
}
```
The 3 mandatory document types are:

- KBIS
- IBAN
- identity document, i.e. IDENTITY\_CARD *or* PASSPORT *or* RESIDENCE\_PERMIT

As soon as these have been successfully submitted, the enrollment request status will change to AWAITING\_SUBMISSION.

# <span id="page-19-0"></span>**6.6. Submitting the enrollment request**

When the request is complete (mandatory KYC information and documents provided) and the request has taken the **AWAITING\_SUBMISSION** status, you can call the resource:

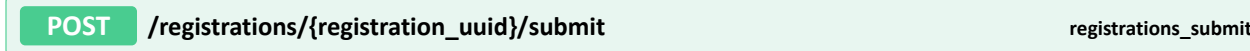

At the end of that call, the registration object takes the **PENDING\_VALIDATION** status and no longer allows applying any changes.

# <span id="page-20-0"></span>**6.7. Understanding and following up on the evolution of the enrollment request**

At this stage, our sales and compliance department validates the transmitted information and documents. If necessary, they may contact you for clarification or additional information. You can then attach new documents to the request.

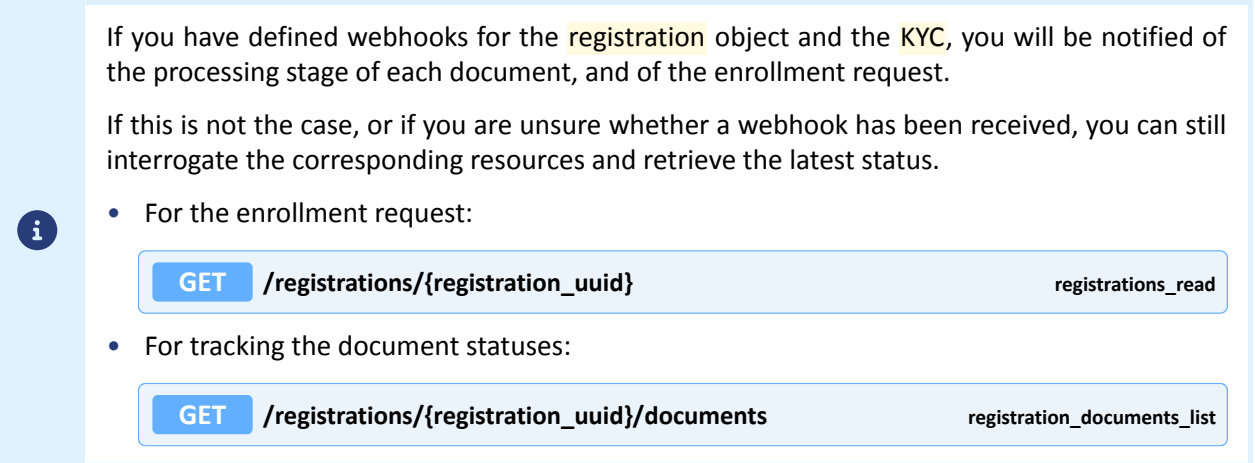

If the information transmitted is valid, the documents will each successively take the VALIDATED status, then the status of the registration will change to **SUCCEEDED**.

However, it is possible that one of the transmitted *documents* is rejected (REJECTED) or marked as expired (EXPIRED). If it concerns one of the mandatory documents, the enrollment request status will return to CREATED. In this case, the request registration cycle must be repeated:

- **1.** submission of a new corrective document
- **2.** change of the enrollment request status to AWAITING\_SUBMISSION
- **3.** follow-up of the new submission

It is also possible that the *enrollment request* itself is rejected (FAILED). We recommend that you contact the sales department *via* our support team to find out why. The enrollment request status will revert to CREATED as soon as you update it, and you can resume the request submission process.

# <span id="page-21-0"></span>**6.8. Retrieving the details of the generated seller**

When the request results in the creation of a vendor, the registration object is assigned the status SUCCEEDED.

When the registrations read resource is called, the seller property is then populated with the uuid of the seller associated with the request.

**GET** */registrations/{registration\_uuid}* **<b>***registrations read read read read read read read read read read* 

**Sample response body:**

```
GET https://secure.lyra.com/marketplace-test/v1/registrations/ebc05292-6d8e-4cff-a2fe-
aba6e1a97c6a
{ "uuid": "ebc05292-6d8e-4cff-a2fe-aba6e1a97c6a", "seller": "f8dcc611-
bbaa-411a-8f28-ea2d6e4f49a8", "href": "http://secure.lyra.com/marketplace-
test/v1/registrations/ebc05292-6d8e-4cff-a2fe-aba6e1a97c6a", "created_at":
 "2021-05-17T14:07:49.610694Z", "updated_at": "2021-05-31T13:08:26.148465Z", "marketplace":
"2434c0a2-9d46-4e96-9553-1536c898625b", -... \}
```
The seller's uuid then allows you to create orders on this seller.

A

This step is not necessary for creating orders if you have defined an external ref for your enrollment request. You can then directly create the order using the value of external ref with the seller external ref property.

If needed, you can view seller details by calling the sellers read resource.

**GET /sellers/{seller\_uuid} registrations\_read**

**Example of a request body for viewing seller details:**

GET https://secure.lyra.com/marketplace-test/v1/sellers/a7dfdb01-bf23-4980-adc6-34c17ed3f887

```
\{ "uuid":"a7dfdb01-bf23-4980-adc6-34c17ed3f887",
  "external_ref":null,
   "href":"https://secure.lyra.com/marketplace-test/v1/sellers/a7dfdb01-bf23-4980-
adc6-34c17ed3f887",
   "created_at":"2021-06-01T09:15:43.201011Z",
   "updated_at":"2022-03-28T14:45:49.522174Z",
   "marketplace":"57595c55-b096-41d8-9287-b98640de3f25",
   "reference":"SL271155",
   "description":"Everything for the kitchen",
 "bic":"",
 "iban":"",
   "status":"ACTIVE",
  "cashout delay":4,
  "is marketplace seller":false,
   "links":{
     "items":{
       "href":"https://secure.lyra.com/marketplace-test/v1/sellers/a7dfdb01-bf23-4980-
adc6-34c17ed3f887/items"
\vert \vert,
 "transfers":{
       "href":"https://secure.lyra.com/marketplace-test/v1/sellers/a7dfdb01-bf23-4980-
adc6-34c17ed3f887/transfers"
    }
   },
   "vouchers":[]
```
# <span id="page-22-0"></span>**6.9. Understanding seller statuses**

Sellers (seller) have a reduced number of statuses. Normally, you do not need to view or follow up on them. Here is a list of statuses and their description provided for information purposes:

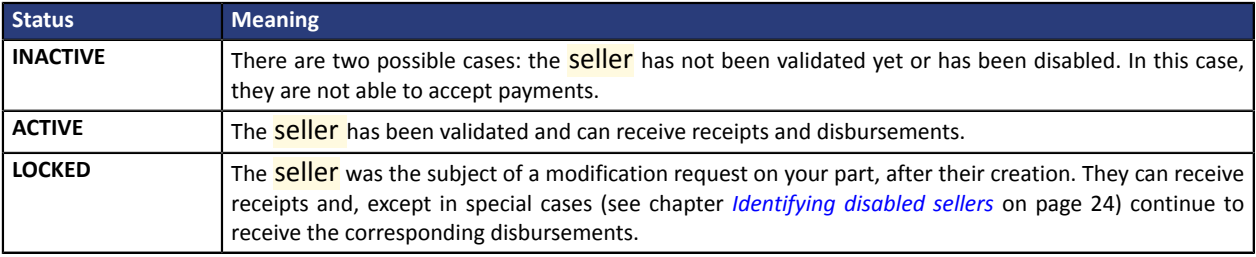

6

The statutes of the **seller** objects may change without prior notice.

<span id="page-23-0"></span>After a seller has been created, you can edit their details by reusing the associated registration object.

Keep in mind that **any change resultsin a new validation cycle performed by the compliance department**.

Therefore, as soon as a registration status is modified to **SUCCEEDED**, it will return to the CREATED or AWAITING\_SUBMISSION status depending on the presence and status of the mandatory KYCs, *without the need to add new ones (see below)*. You then have to resubmit your application for processing.

Some changes result in a temporary suspension of disbursements between the time when the change request is sent and the time the validation is effective. This is the case of a modification:

- Of the siret and/or legal\_identifier fields of the activity object. In this case, attach the new KBIS.
- The identity of the legal representative. In this case, attach the ID of the new board member.

Also note that at this time:

- The name field cannot be edited.
- It is also not possible to change an IBAN. In other words, the *iban* field cannot be edited. Moreover, if you have used the *ibans* field, you can delete an *iban* and reassign currencies to an existing *iban*, but you cannot modify or add one.

### **Statutes that do not allow modifications**

It is not possible to update a registration with the following status:

- **PENDING VERIFICATION;**
- SUSPENDED;
- CLOSED;
- REJECTED.

# <span id="page-23-1"></span>**6.11. Identifying disabled sellers**

Sometimes the seller is disabled, either temporarily or permanently. In this case, the corresponding registration will have the **SUSPENDED** or **CLOSED** status respectively.

The seller will take the **INACTIVE** status. It can no longer receive payments, and will no longer be subject to automatic disbursements.

# <span id="page-24-1"></span><span id="page-24-0"></span>**7.1. Leal\_form list**

## **Value list of the legal\_form attribute** :

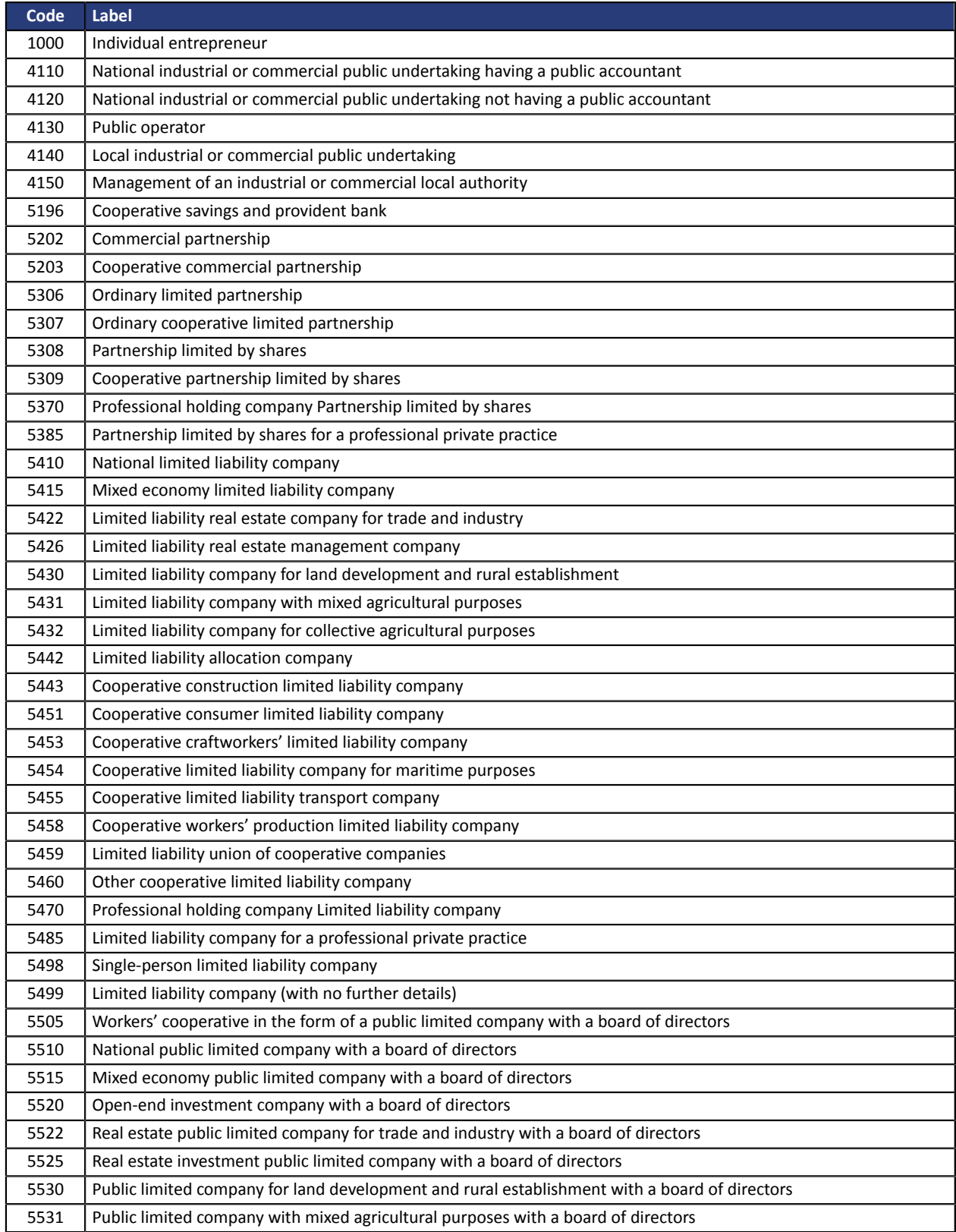

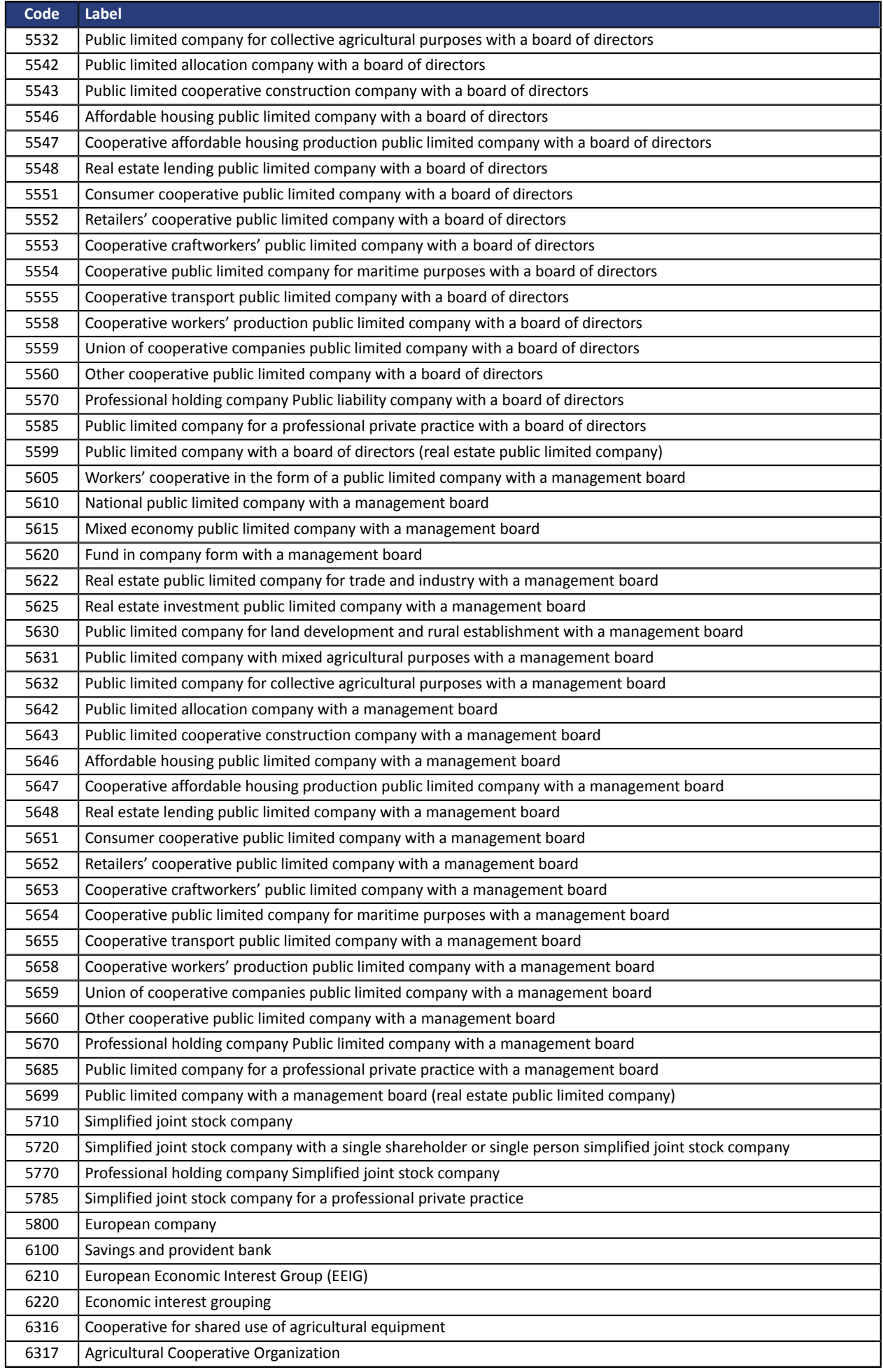

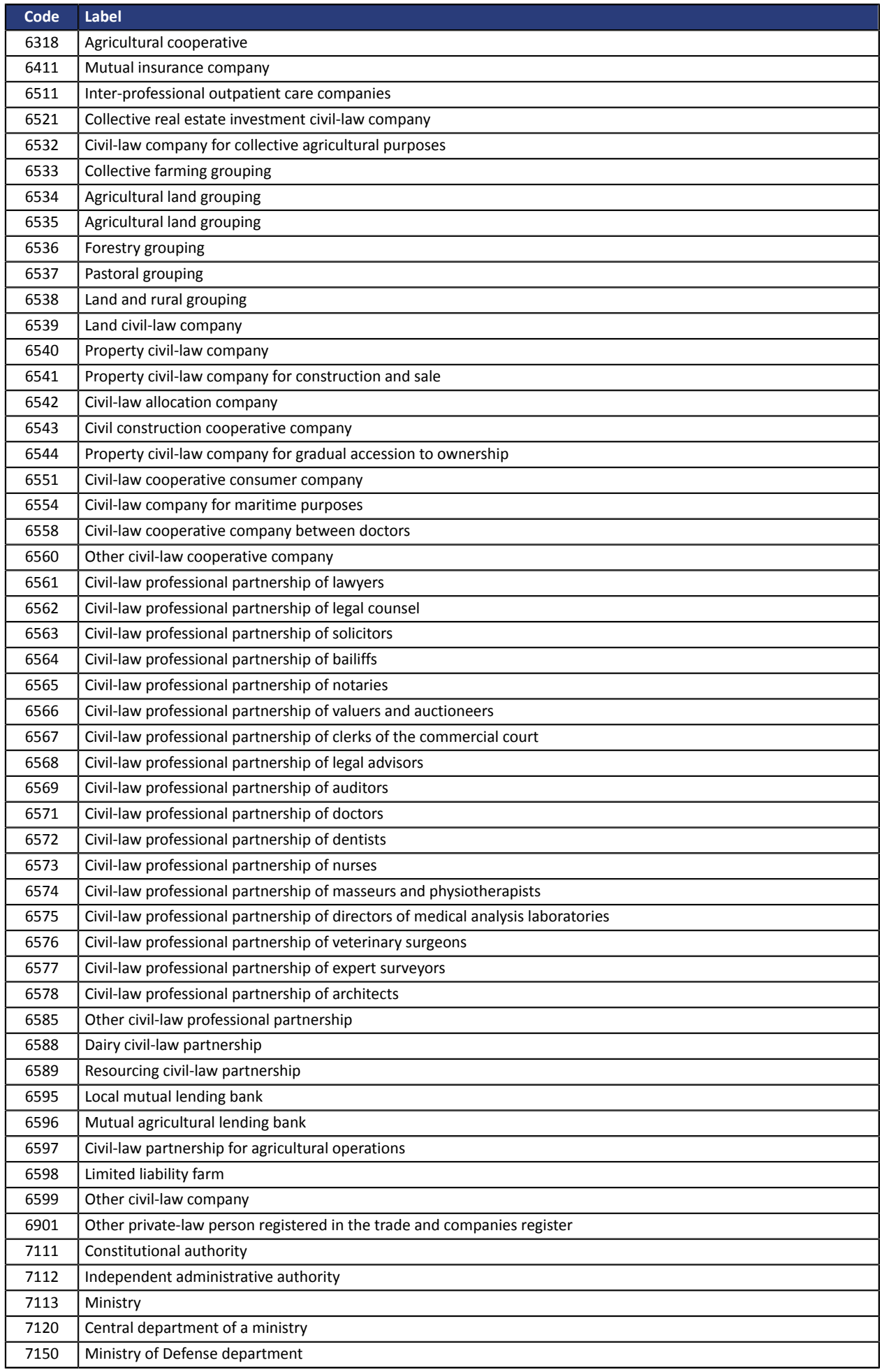

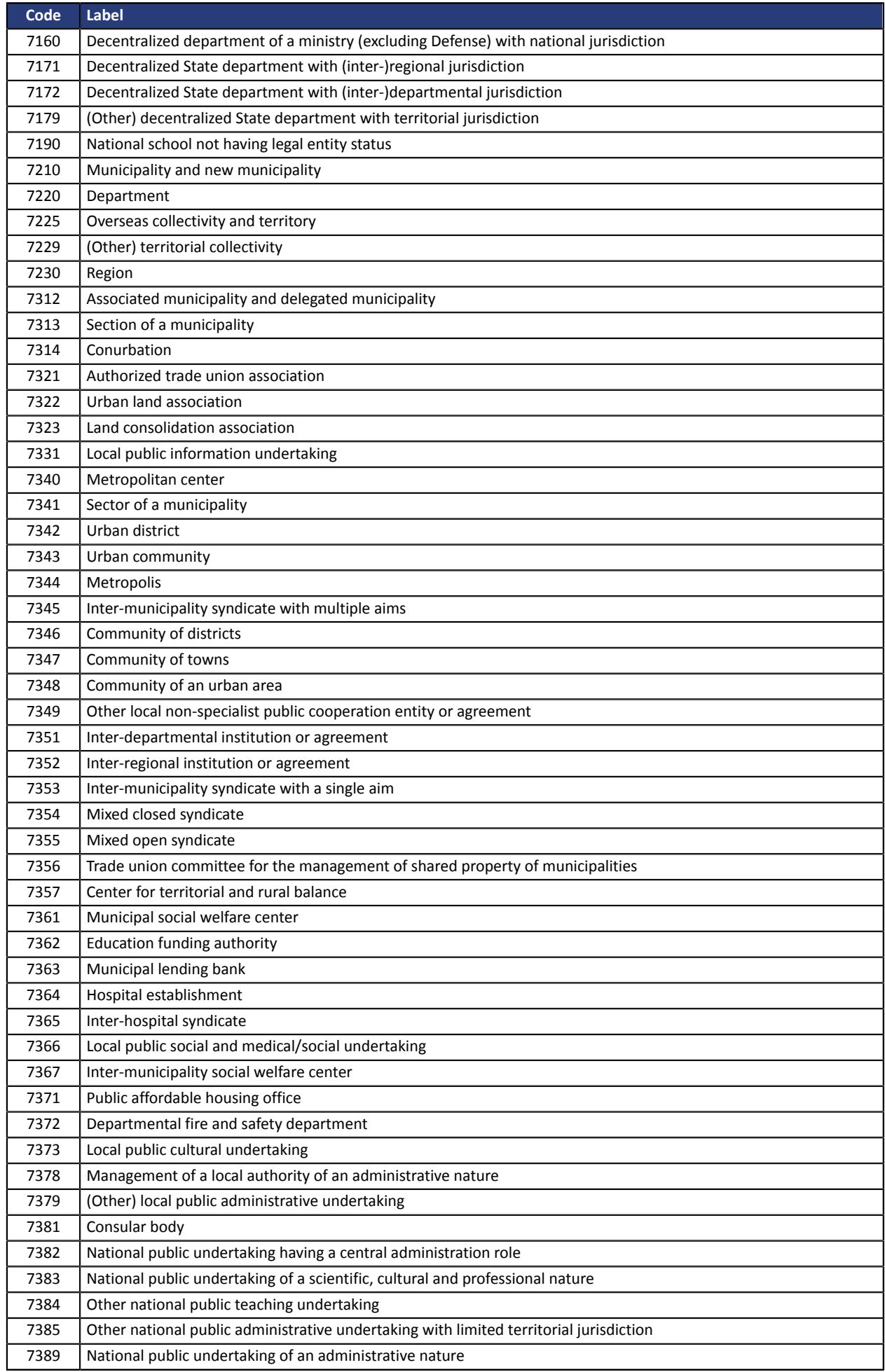

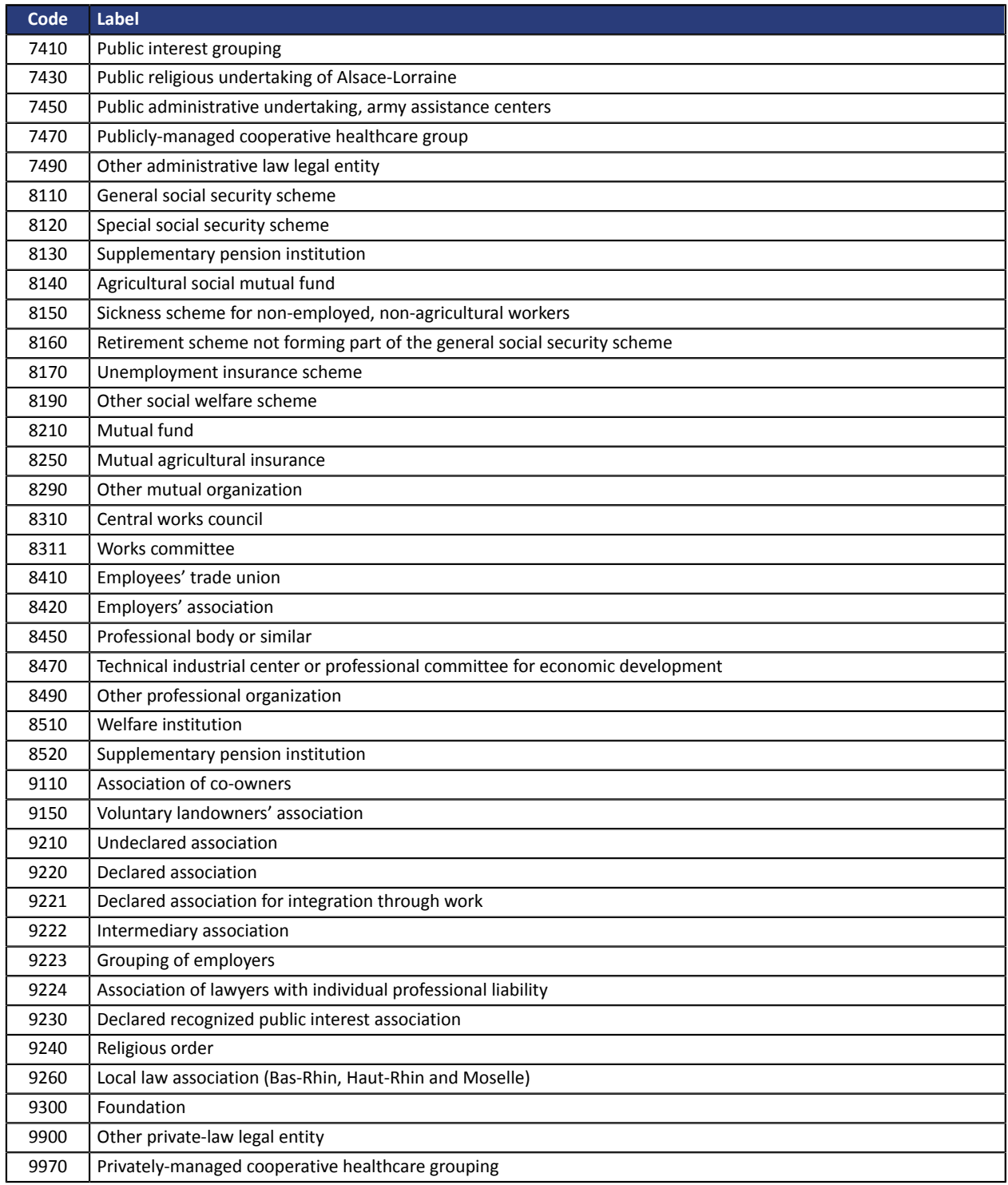

#### <span id="page-29-0"></span>• **Basic mode**

#### **cURL example**

```
\text{curl } -X GET \
https://secure.lyra.com/marketplace-test/marketplaces/57595c55-b096-41d8-9287-b98640de3f25 \
-H 'Authorization: Basic YWRtaW46YWRtaW4='
-H 'Content-Type: application/json'
-H 'cache-control: no-cache'
```
#### **Example of a complete request in Python**

```
import requests
def get_marketplace_details():
 uuid = "57595c55-b096-41d8-9287-b98640de3f25"
    url = f"https://secure.lyra.com/marketplace-test/marketplaces/{uuid}"
 return requests.get(url, auth=(login, password), 
 headers={'content-type': 'application/json'})
```
#### **Example of a request in .NET**

```
var myURL = "https://secure.lyra.com/marketplace-test/orders?expand=items"
HttpWebRequest myHttpWebRequest = (HttpWebRequest)WebRequest.Create(myURL);
myHttpWebRequest.ContentType = "application/json";
myHttpWebRequest.Accept = "application/json";
myHttpWebRequest.Method = "post";
string authInfo = userName + ": + userPassword;
authInfo = Convert.ToBase64String(Encoding.Default.GetBytes(authInfo));
myHttpWebRequest.Headers["Authorization"] = "Basic " + authInfo;
```
#### • **Oauth2 mode:**

#### **cURL example**

```
\text{curl } -X GET \
https://secure.lyra.com/marketplace-test/v1/marketplaces/57595c55-b096-41d8-9287-b98640de3f25 \<br>-H 'authorization: Bearer evJhbGciOiJSUzI1NiIsInR5cCIqOi21kIiA6ICJocXFZciNkSlYvcH...' \
     .<br>H authorization: Bearer eyJhbGciOiJSUzI1NiIsInR5cCIgOi2lkIiA6ICJocXFZcjNkSlYycH...'
-H 'cache-control: no-cache'
```
#### **Example of a complete request in Python**

```
import requests
def get_marketplace_details():
 uuid = "57595c55-b096-41d8-9287-b98640de3f25"
 url = f"https://secure.lyra.com/marketplace-test/v1/marketplaces/{uuid}"
   access token = get access token()
     return requests.get(url, headers={'authorization': f"Bearer {access_token}",
                         'content-type': 'application/json'})
```